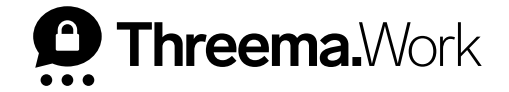

# Threema Work **App-Konfiguration im Management-Cockpit**

VERSION: 03/2023

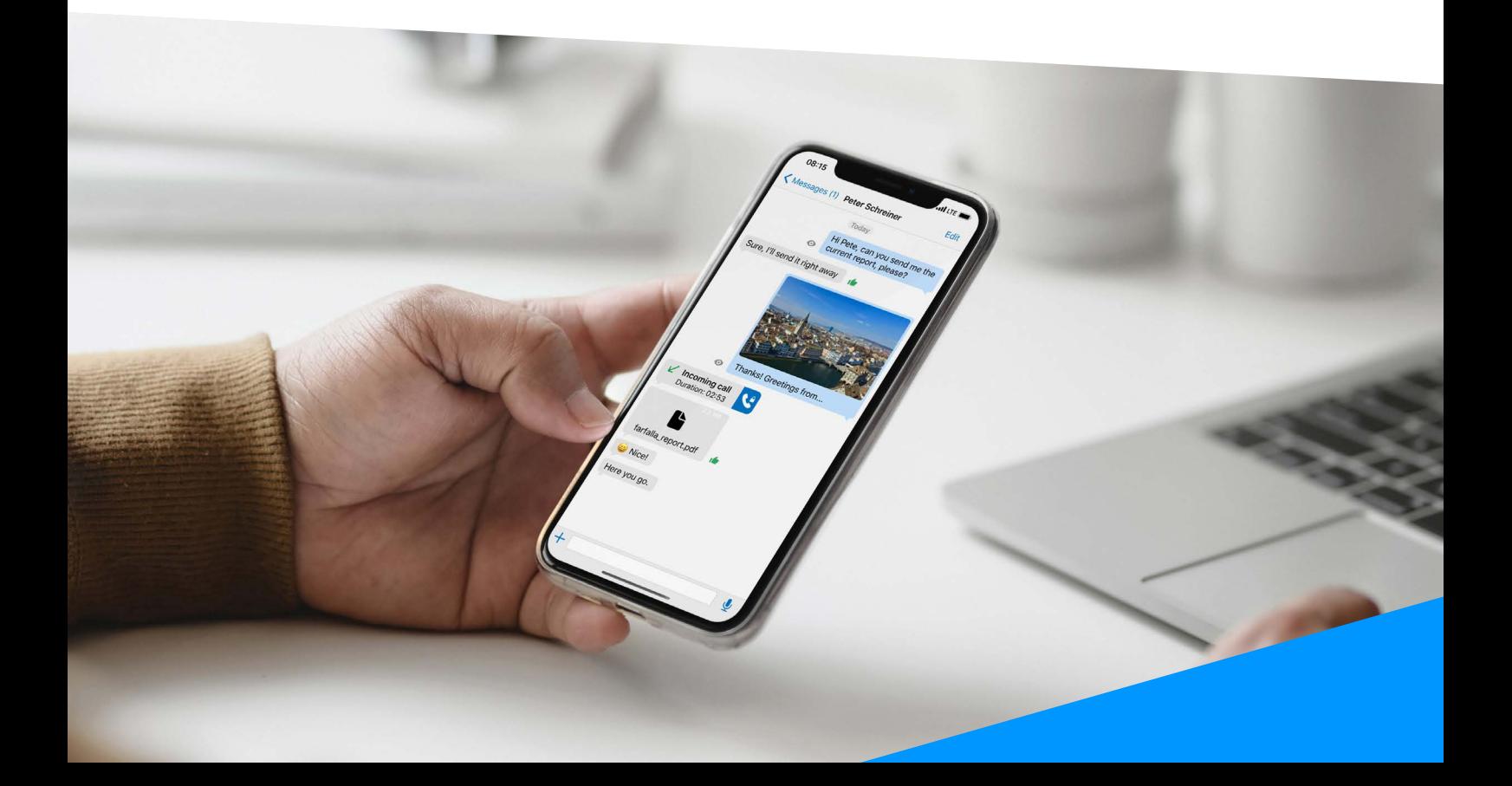

# **App-Konfiguration im Management-Cockpit**

Die App-Konfiguration im Management-Cockpit erlaubt, die Threema Work-App für Ihre Nutzer soweit vorzukonfigurieren, dass sie sofort einsatzbereit und wunschgemäss eingerichtet ist. Die App-Konfiguration kommt gewöhnlich bei nicht verwalteten Geräten (BYOD) zum Einsatz. Für die Freischaltung der Threema Work-App bei BYOD werden individuelle Zugangsdaten (Einzellizenzen) verwendet.

Nachfolgend erhalten Sie einen Überblick über die Standard-Einstellungen der Testversion sowie allgemeine Informationen zu empfohlene Kontaktliste-Einstellungen und weiterführenden Einstellungen.

## **<sup>1</sup> Default-Einstellungen (in Testversion bereits aktiviert)**

#### **Backup-Option Threema Safe [th\_safe\_enable]**

Bei Threema sind Ihre Daten nicht zentral gespeichert, sondern befinden sich auf Ihrem Gerät und sind so bestmöglich vor Fremdzugriff geschützt.

Damit Ihre Threema-ID, Ihre Kontakte und Gruppen (sowie weitere Daten und Einstellungen) nicht verloren gehen, falls Sie einmal keinen Zugriff mehr auf Ihr Gerät haben, erstellt Threema Safe auf Wunsch regelmässig ein verschlüsseltes, anonymes Backup dieser Daten auf dem Threema-Server oder einem anderen Server Ihrer Wahl. Die Konfigurationseinstellung [th\_safe\_enable] ist im Management-Cockpit unter «App-Konfiguration > Global > Backups» bereits auf «An» und «true» (s.Screenshot) gesetzt . Dies bedeutet , dass Ihre Nutzer Threema Safe verwenden müssen.

th safe enable

Wenn true, muss Threema Safe verwendet werden; wenn false, kann Threema Safe nicht verwendet werden. (Wenn nicht gesetzt, kann Threema Safe optional verwendet werden.)

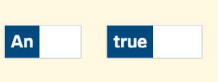

**Wichtig:** Nachrichtenverläufe, Fotos sowie Profil- und Gruppenbilder sind nicht Teil von Threema Safe. Wenn Sie Nachrichtenverläufe auf ein zurückgesetztes oder neues Mobilgerät übertragen möchten ist ein Daten-Backup erforderlich: [https://threema.ch/de/faq/data\\_backup](https://threema.ch/de/faq/data_backup)

#### **Inaktive und widerrufene Threema-IDs ausblenden [th\_hide\_inactive\_ids]**

Wenn mit einer Threema-ID drei Monate keine Verbindung zum Server hergestellt wurde, gilt sie als inaktiv und wird in der App ausgegraut dargestellt. Wurde eine Threema-ID permanent gelöscht, erscheint sie in der App durchgestrichen und ist nicht mehr gültig.

Dadurch, dass die Konfigurationseinstellung [th\_hide\_inactive\_ids] unter «App-Konfiguration > Global > Kontakte» auf «An» und «true» gesetzt ist (s. Screenshot), werden inaktive und widerrufene Threema-IDs nicht mehr in der lokalen Kontaktliste angezeigt. Damit bleiben die Kontaktlisten Ihrer Mitarbeiter aufgeräumt und übersichtlich.

true

th hide inactive ids Wenn true, werden inaktive IDs (d.h. solche, die während mehr als drei Monaten nicht in Gebrauch l An waren) und widerrufene IDs ausgeblendet.

## **<sup>2</sup> Kontaktliste-Einstellungen (Individuell)**

### **Vor- und Nachnamen hinterlegen [th\_firstname] / [th\_lastname]**

Mit der App-Konfiguration haben Sie die Möglichkeit, die Vorkonfiguration der Vorund Nachnamen Ihrer Nutzer vorzunehmen. Dadurch gewährleisten Sie eine übersichtliche Kontaktliste. Navigieren Sie zu «App-Konfiguration > Individuell», wählen Sie einen Nutzer anhand des Benutzernames aus, und klicken Sie auf «Fortfahren». Danach können Sie den Vornamen mit der Konfigurationseinstellung [th\_firstname] und den Nachnamen mit der Konfigurationseinstellung [th\_lastname] hinterlegen (s. Screenshot).

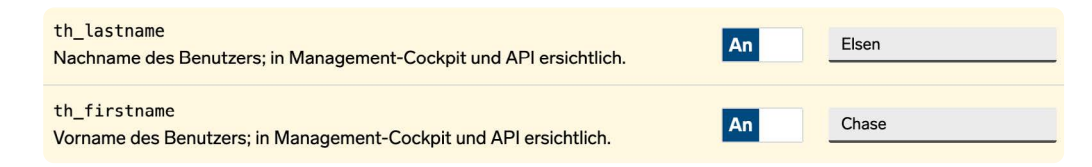

### **Kommunikation auf interne Kontakte beschränken (Closed User Group)**

Sie möchten sicherstellen, dass in Ihrer Organisation die Kommunikation nur intern möglich ist? Mit den nachfolgenden Einstellungen im Reiter «Global» der App-Konfiguration können Nutzer eines Lizenzpakets nur untereinander und ggf. mit den im Management-Cockpit manuell hinzugefügten Kontakten kommunizieren. Die Kommunikation mit Externen wird damit ausgeschlossen.

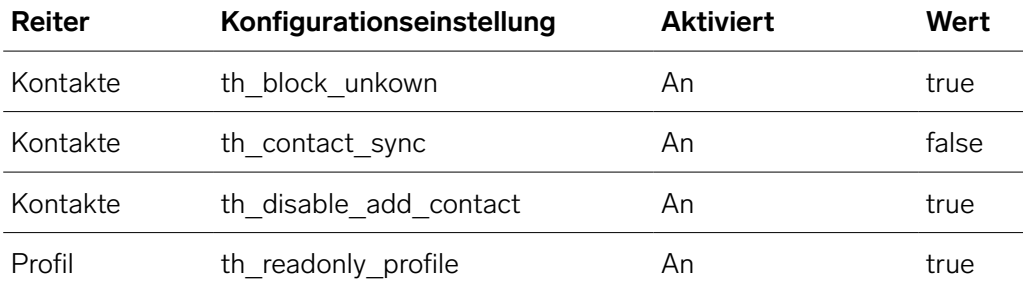

**Hinweis:** Durch manuelles Hinzufügen von externen Nutzern zur «App-Kontaktliste» im Management-Cockpit können externe Nutzer trotzdem an der internen Kommunikation teilnehmen.

# **<sup>3</sup> Weiterführende Einstellungen**

### **Änderung von Profil-Einstellungen unterbinden [th\_readonly\_profile]**

Wenn Sie im Reiter «Profil» die Konfigurationseinstellung [th\_readonly\_profile] auf «An» und «true» setzen (s. Screenshot), können Nutzer die folgenden Profil-Einstellungen nicht mehr verändern:

- Nickname
- Profilbild
- Verknüpfung der ID mit einer E-Mail-Adresse/Handynummer
- ID exportieren
- ID löschen
- Passwort für ID-Widerruf

Wenn true, können folgende Profil-Einstellungen nicht verändert werden: Nickname, Profilbild, Verknüpfung der ID mit einer E-Mail-Adresse/Handynummer, ID exportieren, ID löschen, Passwort für ID-Widerruf. Die Verwendung von Threema Safe und der ID-Export lassen sich mit den entsprechenden Parametern (th\_safe\_enable und th\_disable\_id\_export) unterbinden.

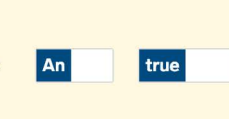

th\_readonly\_profile

#### **Teilen von Medien unterbinden [th\_disable\_share\_media]**

Mit der Konfigurationseinstellung [th\_disable\_share\_media] können Sie das Teilen von Medien und Dateien ausserhalb von Threema Work unterbinden. Setzen Sie im Reiter «Chat-Inhalte» die Konfigurationseinstellung auf «An» und «true» (s. Screenshot).

**Wichtig:** Unter Android ist dies systembedingt nur bei Bildern, Videos und Sprachnachrichten möglich.

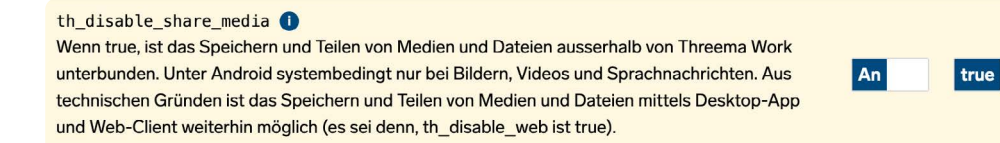

### **Speichern von Medien unterbinden [th\_disable\_save\_to\_gallery]**

Mit der Konfigurationseinstellung [th\_disable\_save\_galler y] unterbinden Sie das automatische Speichern von Medien in der lokalen Galerie. Setzen Sie die Kon gurationseinstellung im Reiter «Chat-Inhalte» auf «An» und «true» (s. Screenshot).

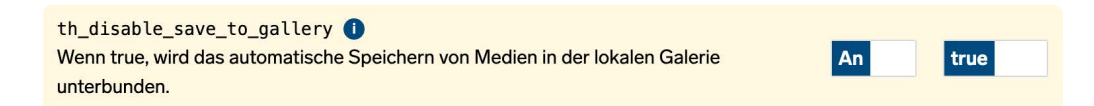

**Eine Gesamtübersicht aller Konfigurationseinstellungen finden Sie unter:**

<https://threema.ch/de/work/app-konfiguration>